## DATASTREAM USER CREATED INDICES QUICK REFERENCE CARD

## QUICK STEPS FOR SETTING UP A USER CREATED INDEX

Create your own indices on Datastream to use in combination with Datastream maintained series in charts and data requests, with the full power of the Datastream expressions language.

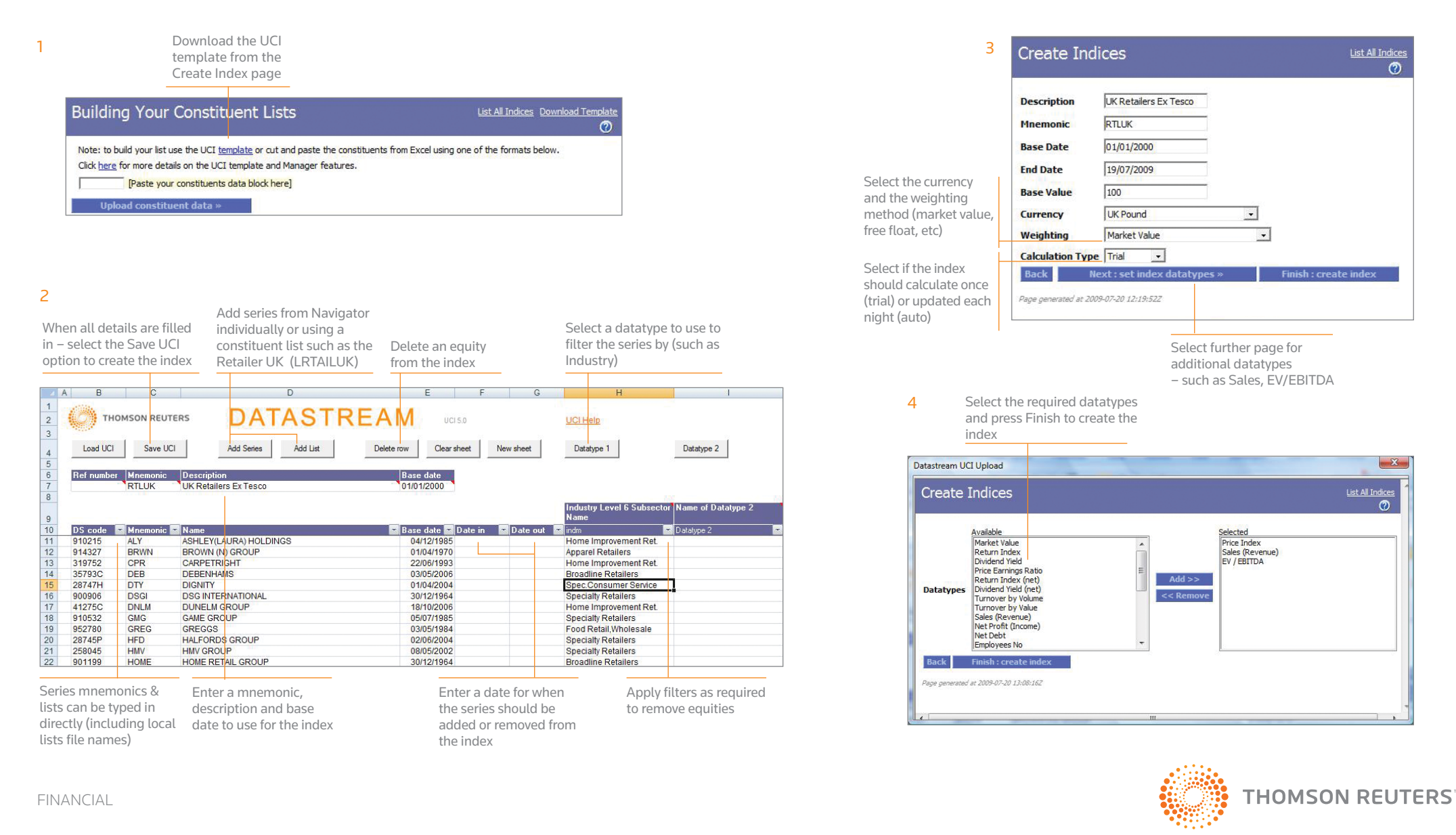

## EDITING AN INDEX – USING THE UCI TEMPLATE TO MODIFY THE CONSTITUENTS

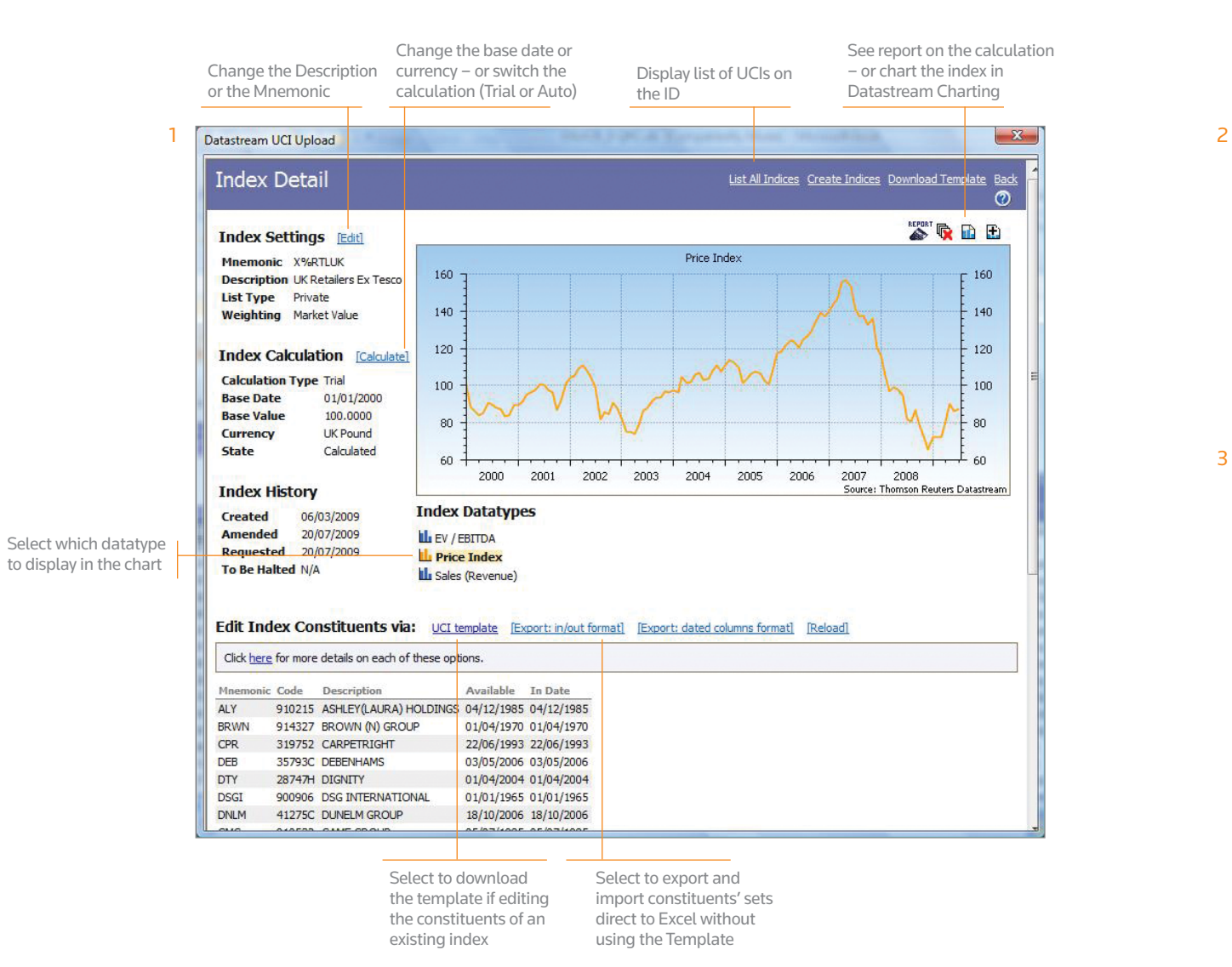

Select the Load UCI button to select from Navigator the index constituents you want to edit

3

Press the Clear Sheet button if the Template has been used to create or edit another index

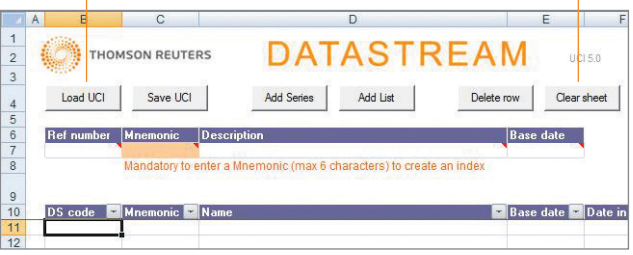

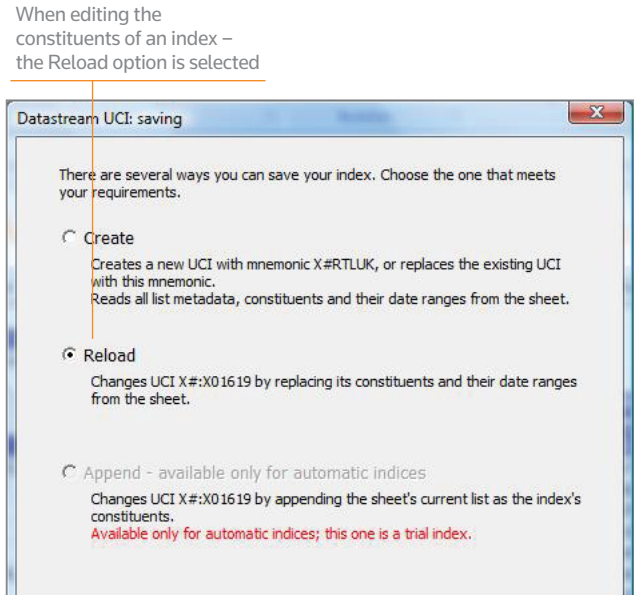

 $OK$ 

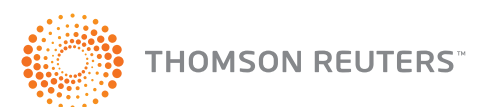

Cancel

Access customer service at:

financial.thomsonreuters.com/customers

thomsonreuters.com

© Thomson Reuters. All rights reserved. 47000568 0709